# tehnot=ka

[https://tehnoteka.rs](https://tehnoteka.rs/?utm_source=tehnoteka&utm_medium=pdf&utm_campaign=click_pdf)

## **Uputstvo za upotrebu (kratko EN)**

ZOTAC nVidia GeForce RTX 3080 GAMING Trinity LHR 10GB GDDR6X 320-bit grafička kartica

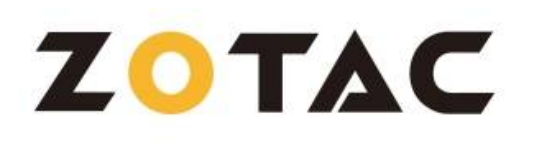

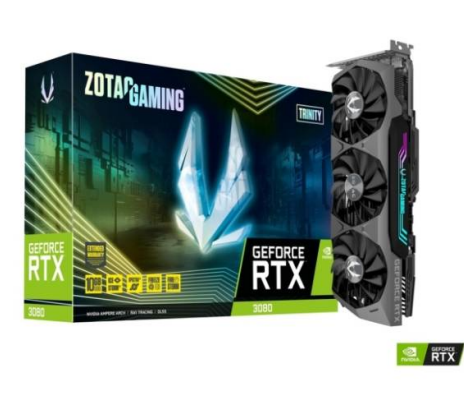

Tehnoteka je online destinacija za upoređivanje cena i karakteristika bele tehnike, potrošačke elektronike i IT uređaja kod trgovinskih lanaca i internet prodavnica u Srbiji. Naša stranica vam omogućava da istražite najnovije informacije, detaljne karakteristike i konkurentne cene proizvoda.

Posetite nas i uživajte u ekskluzivnom iskustvu pametne kupovine klikom na link:

[https://tehnoteka.rs/p/zotac-nvidia-geforce-rtx-3080-gaming-trinity-lhr-10gb](https://tehnoteka.rs/p/zotac-nvidia-geforce-rtx-3080-gaming-trinity-lhr-10gb-gddr6x-320-bit-graficka-kartica-akcija-cena/?utm_source=tehnoteka&utm_medium=pdf&utm_campaign=click_pdf)[gddr6x-320-bit-graficka-kartica-akcija-cena/](https://tehnoteka.rs/p/zotac-nvidia-geforce-rtx-3080-gaming-trinity-lhr-10gb-gddr6x-320-bit-graficka-kartica-akcija-cena/?utm_source=tehnoteka&utm_medium=pdf&utm_campaign=click_pdf)

### COPYRIGHT AND DISCLAIMER

**Copyright© ZOTAC Technology Ltd. All Rights Reserved**<br>No part of this document, including the products and software described in it, may be reproduced,<br>transmitted, transcribed, stored in a retrieval system, or translate means, without the express written permission of ZOTAC Technology Limited.

#### DISCLAIMER

All illustrations used in this document is for reference only.

ZOTAC Technology Limited provides this document "as is" without warranty of any kind, either express or<br>implied, including but not limited to the implied warranties or conditions of merchantability or fitness for a<br>particu terruption or business and the like), even in the rather hall

Specifications and information contained in this document are furnished for informational use only, and are subject to change at any time without notice, and should not be constructed as a commitment by ZOTAC<br>Technology Limited. ZOTAC Technology Limited assumes no responsibility or liability for any errors or<br>inaccuracies that m

This product incorporates copyright protection technology that is protected by method claims of certain U.S. patents and other intellectual property rights owned by Macrovision Corporation and other rights owners. Use of this copyright protection technology must be authorized by Macrovision Corporation, and is intended<br>for home and other limited viewing uses only unless otherwise authorized by Macrovision Corporation.<br>Reverse engine

#### MACROVISION

#### TRADEMARKS

Products and corporate names appearing in this manual may or may not be registered trademarks or<br>copyrights of their respective companies, and are used only for identification or explanation and to the<br>owner's benefit, wit

- $\cdot$  If user fails to produce a copy of the original sales receipt.
- User used the product in a way it was not intended for.

**1) Before playing video games SAFETY** 

> NVIDIA is a trademark of NVIDIA Corporation. Windows is a trademark of Microsoft Corp.

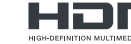

The Adopted Trademarks HDMI, HDMI High-Definition Multimedia Interface, HDMI<br>
HIGHS THE Adopted Trade direct and the HDMI Logos are trademarks or registered trademarks of HDMI<br>
HIGHS THE LIGENSING Administrator, Inc. in th

## ZOTAC

### WARRANTY

ZOTAC Technology Limited stands by the quality of its products with a limited warranty. The ZOTAC warranty ensures all products are free of material and workmanship defects from the factory. The warranty applies to the original purchaser and is non-transferable.

> Turn off the AC main power to the system, by the AC main power switch or by detaching the AC power cord. Damage to the graphics card or the system components, or injury to you may result if power is turned on during the installation.Please consult a qualified technician if necessary. The manufacturer assumes no liability for any damage, caused directly or indirectly, by improper installation by unauthorized service personnel.

The ZOTAC warranty is only applicable under the following conditions:

- A copy of the original sales receipt is kept.
- Damage to the product was not due to user installation.

• User did not damage the product, including abuse, overclocking, natural disaster, negligence, misuse, modifications (cooling included), power supply, damage due to the result of other damaged components, etc. • Product was used for its intended purpose

It is up to the original purchaser to obtain warranty service. To submit a ZOTAC graphics card for warranty service, the owner must contact the regional ZOTAC Customer Service where available or the original reseller within the standard warranty period.

All warranty conditions and terms are subject to change without prior notice. For current warranty details, please check our online policies at ZOTAC.COM

#### NOTE!

ZOTAC Technology Ltd. reserves the right to void the warranty if: • The product is physically modified, unless otherwise stated. • If user purchased the card second hand.

Failure to follow the warranty terms and conditions will result in an automatic void of the ZOTAC warranty. The warranty does not cover normal wear and tear items such as the cooling fan.

Under no circumstances is ZOTAC Technology Ltd. held liable for any lost wages or revenues incurred due to defective or damaged products. ZOTAC Technology Ltd. does not provide any additional warranty for its products except as stated in the warranty terms, whether by implication or merchant implication.

Make sure that the room is well illuminated and lighting is adjusted to the brightness of the monitor. Keep a suitable distance from the display monitor.

#### **2) Static electricity precautions**

电压稳定性。 號及作業系統的 GeForce 驅動程式。 3. 在您的系統找出下載的檔案,並按兩下以 開始安裝流程。<br>4. 依照螢幕上的說明完成安裝,完成後重新<br>啟動系統。

Do not take the graphics card out from the original static electricity protection package until you are ready to install it. Before installing, wear a grounded wrist strap if possible, or discharge static electricity by touching the bare metal surface of the system chassis. Carefully hold the graphics card by its rear bracket, and avoid touching the "gold finger" PCB edge connector unless it is necessary.

#### **3) Turn off system power before installing the graphics card**

注:最新的 GeForce 驱动程序可从 GEFORCE.com 网站下载,需要联网才能继续 使用。 . 扫描上方的 QR 码进入 NVIDIA GEFORCE®<br>网站或在您浏览器上输入网址 -网站或在您浏览基上输入网址·<br>MSS://www.geforce.com/drivers<br>2. 按照屏幕上的选单下载对应显卡型号及操<br>3. 在您的下载目录中找到驱动安装文件,双<br>3. 在您的下载良家法程。<br>击打开以开始安装流程。<br>统。

#### **4) Electrical Safety**

Each graphics card requires a power supply that meets or exceeds a minimum wattage and/or PCIe connectors. High-end graphics cards may feature higher power consumption. Make sure that separate power cables are used on high power draw graphics cards and your power supply is set to the correct voltage for your region.

**VODIČ ZA BRZU UGRADNJU<br>UGRADNJA GRAFIČKE KARTICE<br>1. Isključite računalo. Iskopčajte kabel(e) priključene na<br>sustav i izvadite zasebne grafičke kartice ako postoje.** 2. Skinite poklopac kućišta sustava i uočite utor PCI Express x16 na matičnoj ploči. Pogledajte specifikacije<br>svoje matične ploče.<br>3. Skinite poklopac (ili više njih) utora za proširenje kako<br>biste otkrili dostupne utore gdje je moguće ugraditi grafičku karticu. 4. Čvrsto umetnite karticu u utor za proširenje 5. Učvrstite grafičku karticu vijkom (ili vijcima) kućišta 6. Priključite potreban kabel (ili više njih) PCI-E za napajanje sustava na grafičku karticu. Zahtjevi napajanja mogu se razlikovati prema modelu grafičke kartice. NAPOMENA: Ako grafička kartica zahtijeva više od jednog 8-pinskog kabela za napajanje, preporučuje se koristiti zasebne 8-pinske kabele radi održavanja

#### **5) Operation Safety**

Do not touch the card or block the fans from running while in operation to reduce the risk of injury. Parts such as the backplate and heatsink can be hot to the touch under heavy load. Allow at least 5 minutes to pass after powering down to make sure all components have cooled down for safe handling.

1. Skenirajte gore navedeni QR kod i učitajte<br>web-stranicu s NVIDIA GEFORCE® upravljačkim<br>programima ili u svojem internetskom pregledniku<br>učitajte URL - https://www.geforce.com/drivers 2. Slijedite izbornik na zaslonu za preuzimanje upravljačkih programa GeForce za vaš model grafičke kartice i OS. 3. Pronađite preuzetu datoteku na računalu i kliknite za početak postupka instalacije. 4. Pratite upute na zaslonu kako biste završili instalaciju,

#### **6) Trigger Warning: Photosensitive epilepsy**

grafickou kartu(y). 2. Demontujte kryt skříně počítače a na základní desce vyhledejte patici PCI Express x16. Postupujte podle technických údajů vaší základní desky. 3. Demontujte záslepku(y) rozšiřovací pozice pro volnou patici(e), do které chcete nainstalovat grafickou kartu. 4. Zasuňte kartu pevně do rozšiřovací patice 5. Zajistěte grafickou kartu šroubkem (šroubky) ve skříni počítače. 6. Připojte požadovaný napájecí kabel(y) PCI-E z napájecího zdroje počítače ke grafické kartě. Požadavky na napájení se mohou měnit podle modelu<br>grafické karty. POZNÁMKA: Pokud grafická karta<br>vyžaduje více 8kolíkových napájecích kabelů,<br>doporučujeme použít oddělené 8kolíkové kabely pro

> Extremely pronounced lighting eects such as fast image changes, repetitions of simple geometric shapes, flashes of light may induce epileptic fits or blackouts in some persons. Even persons with no previous known tendency to epilepsy may be in danger. If you or member of your family has been diagnosed as prone to epilepsy, please consult your physician before playing the video game. Parents should monitor their children carefully when they play video games. Stop playing immediately if the following symptoms are detected: nausea, vision disturbance, muscle tension or cramps, orientation problems, involuntary movements or brief loss of consciousness.

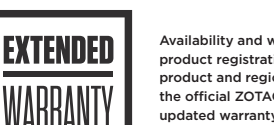

připojení k internetu. 1. Oskenováním výše uvedeného QR kódu přejděte na<br>web věnovaný ovladačům NVIDIA GEFORCE® nebo<br>zadejte následující adresu URL do internetového<br>prohlížeče ve vašem počítači https://www.geforce.com/drivers 2. Podle zobrazené nabídky stáhněte ovladače GeForce pro model vaší grafické karty a pro váš operační<br>systém.<br>3. Vyhledejte stažený soubor ve vašem počítači a<br>kliknutím dvakrát na soubor spusťte instalaci.<br>4. Podle zobrazených pokynů dokončete instalaci a po 1. Podle zobrazených pokynů<br>dokončení restartujte počítač.

#### EXTENDED WARRANTY

ZOTAC products come with a standard warranty period. In addition, customers will be entitled to extended product warranty through an online product registration process within a limited time of new product purchase where applicable. ZOTAC reserves the right to change the terms and conditions without advance notice.

Product warranty will not be extended if: (1) the product is repaired, modified or altered, unless such repair modification or alteration is authorized in writing by ZOTAC Technology Limited, (2) the serial number of the product is damaged or missing, or (3) the customer does not complete the product registration within the registration window of the purchase date. Products can be registered only at **ZOTAC.COM** 

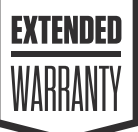

1) Scan the above QR code to go to the NVIDIA GEFORCE® Drivers website or enter the URL into your system's internet browser - *https://www.geforce.com/drivers*

2) Follow the onscreen menu to download the GeForce drivers for your graphics card model and OS. 3) Locate the downloaded file on your system and double click it to begin the installation process. 4) Follow the on-screen instructions to complete the installation and restart the system once done.

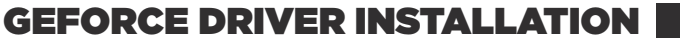

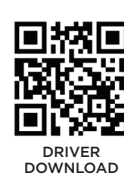

PLEASE MAKE SURE TO HAVE THE LATEST AVAILABLE DRIVERS INSTALLED FOR YOU OTAC GAMING GEFORCE GRAPHICS CAR FOR OPTIMAL GAMING PERFORMANCE.

*NOTE: The latest GeForce Drivers are available at GEFORCE.com. An Internet connection is required to proceed.*

**快速安装指南**

7. 装回机箱侧板并重新连接主机电源线。

**安装 GEFORCE 驱动程序** 请确保索泰显卡已安装最新驱动程序以获得 最佳游戏表现。

**快速安裝指南 顯示卡安裝**<br>1. 關閉電腦電源,拔除連接系統的纜線。如有<br>需關患痛將除任何已安裝的顯示卡。<br>2. 取下系統機箱外蓋,找出主機板上的 PCI<br>Express x16 插槽位置。插槽位置請參閱您主 機板的規格。 3. 取下要安裝顯示卡的插槽位置上的擴充槽

外蓋。 4. 將顯示卡緊固地插入擴充插槽。 5. 利用系統機軸螺絲固定顯示卡。<br>6. 將用系統機補螺絲固定顯示中。<br>示卡。電源需求可能因顯卡型號而異。附註:<br>若顯示卡需要多條&針管電壓穩定性。<br>分開的 8 針纜線外蓋,重新連接系統電源纜<br>7. 裝回系統機箱外蓋,重新連接系統電源纜 線。

#### **显卡安装**<br>1. 关闭主机电源<sup>,</sup>断开连接主机的电源线<sup>,</sup>并<br>断开当前旧显卡的视频线。 "// 当別旧並下的法效。<br>. 取下机箱侧板并找到主板上的 PCI Express<br>16 插槽位置。请参阅您主板的规格。 x16 插槽位置。请参阅您主板的规格<br>3. 取下要安装显卡对应位置的插槽挡板。<br>5. 使用机箱螺丝固定显卡挡板。<br>5. 使用机箱螺丝固定显卡需要多条 8 针电源线<br>电型号而异。注: 若显卡需要多条 8 针电源线接上显卡以确保<br>建议使用单独的8针电源线接上显卡以确保 **安裝 GEFORCE 驅動程式** 請確定 ZOTAC GAMING GeForce 顯示卡已 安裝最新的驅動程式,以獲得最佳遊戲表現。 附註:最新的 GeForce 驅動程式可至 GEFORCE.com 下載。用家需要連線至網際網 路方可進行安裝。 1. 掃描上方的 QR 碼可削任 NVIDIA<br>GEFORCE® 驅動程式網站,或在系統的網際<br>網路瀏覽器上輸入網址 -<br>https://www.geforce.com/drivers<br>2. 依照螢幕上的選單下載適用於您顯示卡型

sustava.

videokártyát telepíti. 4. Illessze be a kártyát egyenesen és határozottan a bővítőnyílásba .<br>Kártvát a rendszerház csavaria(i) segítségével.<br>6. Csatlakoztassa a szükséges PCI-E tápkábel(eke)t a<br>rendszer tápegységétől a videokártyához. Az<br>energiaigény videokártya típusától függően változhat.<br>MEGJEGYZÉS: Ha a videokártyához egynél több 8 tűs

stabilnosti napona. 7. Ponovno postavite poklopac kućišta sustava i ponovno priključite kabel za napajanje sustava. **INSTALACIJA GEFORCE UPRAVLJAČKOG PROGRAMA**

Provjerite imate li instalirane najnovije dostupne upravljačke programe za ZOTAC GAMING GeForce grafičku karticu kako biste postigli optimalne performanse tijekom igranja. NAPOMENA: Najnoviji upravljački programi GeForce dostupni su na GEFORCE.com. Za nastavak je potrebna internetska veza.

> PCI-E από την παροχή ισχύος συστήματος στην κάρτα — <sup>παρεχι</sup>νικνιν, geroroe.com/απνεrs<br>γραφικών, οι απαιτήσεις συστήματος μπορεί να περικών. — 2. Κόνesse a képernyőmenün megjelenő utasításokat a<br>ΤΣΗΜΕΙΩΣΗ: Αν η κάρτα γραφ από ένα καλώδιο ισχύος με 8 ακίδες, συνιστάται να χρησιμοποιείτε ξεχωριστά καλώδια 8 ακίδων για να διατηρήσετε τη σταθερότητα της τάσης. megfelelően. 3. Amint letöltötte az illesztőprogramokat, keresse meg a letöltött fájlt a számítógépén és duplán kattintson rá a

**ΕΓΚΑΤΑΣΤΑΣΗ ΚΑΡΤΑΣ ΓΡΑΦΙΚΩΝ**<br>1. Απενεργοποιήστε τον υπολογιστή. Αποσυνδέστε το/τα<br>καλώδιο/α που είναι συνδεδεμένα στο σύστημα και<br>αφαιρέστε οποιαδήποτε υπάρχουσα ξεχωριστή κάρτα

a nakon dovršetka ponovno pokrenite sustav.

MSTALACIA GRAFICKEJ KARTY<br>19 sistemu a odstatile všetky existujúce bískéhe gránova (\* 1907)<br>19 sistemu a odstatile všetky existujúce diskréhe gránova (\* 1907) MBA: Najnovejší gonilniki GeForce so na voljo na<br>20 sistemu a o 2. Odstráňte kryt puzdra systému a nájdite otvor pre PCI Express x16 na základnej doske. Pozrite si technické údaje základnej dosky. 3. Odstráňte kryt rozširovacích otvorov s dostupným otvorom, kde sa nainštalujte grafická karta. 4. Pevne vložte kartu do rozširovacieho otvoru 5. Zaistite grafickú kartu pomocou skrutiek puzdra systému.<br>S. Pripojle všetky potrebné napájacie káble PCI-E z<br>napájacieho zdroja systému ku grafickej karte.<br>Požiadavky na napájanie sa môžu líšiť podľa modelu<br>grafickej karty. POZNÁMKA: Ak grafická karta vyžaduje<br>viac ako 7. Založte späť kryt puzdra systému a znova pripojte napájací káble systému.

### **INSTALACIA OVLÁDAČA GEFORCE**<br>Dbajte na to, aby ste mali nainštalovaný najnovší<br>dostupný ovládač pre svoju grafickú kartu ZOTAC<br>GAMING GeForce na zaistenie optimálneho herného<br>výkonu.

POZNÁMKA: Najnovšie ovládače GeForce sú k dispozícii na GEFORCE.com. Na ďalší postup je potrebné pripojenie k internetu. 1. Naskenujte vyššie uvedený kód QR, aby ste mohli<br>prejsť na webovú stránku s ovládačmi NVIDIA<br>GEFORCE®, alebo zadajte adresu webovej stránky URL<br>do svojho internetového prehliadača systému -

**NAMESTITEV GRAFIČNE KARTICE** 1. Zaustavite delovanje računalnika. Odklopite kable, ki so priključeni na sistem, in odstranite obstoječo grafično kartico. 2. Odstranite pokrov ohišja sistema in poiščite režo PCI Express x16 na matični plošči. Oglejte si specifikacije matične plošče. 3. Odstranite pokrov razpoložljive razširitvene reže, v katero boste namestili grafično kartico. 4. Kartico trdno vstavite v razširitveno režo. 5. Grafično kartico pririchie z vijaki sistemskega ohišja.<br>6. Provežite vse potrebne napajalne kable PCI-E s<br>sistemskega napajalnika na grafično kartico. Zahteve<br>glede napajanja se lahko razlikujejo glede na model<br>grafične

### zajištění stability napětí. 7. Namontujte zpět kryt skříně počítače a znovu připojte napájecí kabel k počítači. **INSTALACE OVLADACE GEFORCE**<br>Aby byl zajištěn optimální herní výkon, ověřte, zda máte<br>pro vaši grafickou kartu ZOTAC GAMING GeForce<br>nainstalovány nejnovější dostupné ovladače. POZNÁMKA: Nejnovější ovladače GeForce jsou k dispozici na webu GEFORCE.com. Je vyžadováno

1. Skenirajte kodo QR zgoraj, obiščite spletno mesto z<br>gonilniki NVIDIA GEFORCE® ali pa vnesite naslov URL<br>v svoj spletni brskalnik – https://www.geforce.com/driv-<br>ers 2. Upoštevajte navodila na zaslonu ter prenesite gonilnike GeForce za svoj model grafične kartice in

EKRAN KARTI KURULUMU<br>1. Bilgisayarı KAPATIN. Sisteme bağlı kabloları ve<br>mevcut tüm ayrı ekrankartlarını çıkarın.<br>2. Sistem kasası kapağını çıkarın ve anakart üzerindeki<br>PCI Express x16 yuvasını bulun. Lüffen anakartınızın<br> 3. Ekran kartının takılacağı mevcut yuvalar için genişletme yuvası kapağını/kapaklarını çıkarın. 4. Kartı genişletme yuvasına sıkıca takın 5. Sistem kasası vidasını/vidalarını kullanarak ekran

kartını sabitleyin. 6. Gerekli tüm PCI-E güç kablolarını sistem güç kaynağından ekran kartına bağlayın. Güç gereksinimleri, ekran kartı modeline göre değişebilir.<br>NOT: Ekran kartı birden fazla 8 pimli güç kablosu<br>gerektiriyorsa, voltaj kararlılığını korumak için ayrı 8<br>pimli kabloların kullanılması önerilir.<br>7. Sistem kasası kap

### **MONTAGE-KURZANLEITUNG**

**GRAFIKKARTE INSTALLIEREN** 1. Schalten Sie den Computer aus. Trennen Sie die am System angeschlossenen Kabel und entfernen Sie alle vorhandenen separaten Grafikkarten. 2. Entfernen Sie die Systemgehäuseabdeckung und suchen Sie nach dem PCI-Express-x16-Steckplatz am Motherboard. Bitte beachten Sie die Spezifikationen Ihres Motherboards. 3. Entfernen Sie die Erweiterungssteckplatz-Abdeckun-gen für den/die verfügbaren Steckplätze, in denen die Grafikkarte installiert wird. 4. Stecken Sie die Karte fest in den Erweiterungssteckplatz. 5. Sichern Sie die Grafikkarte mit den Systemgehäuseschrauben. oen.<br>forderlichen PCI-E-Stromkabel vom Systemnetzteil an der Grafikkarte an. Stromversorgungsanforderungen können je nach Grafikkarten-Modell variieren. HINWEIS: Falls die Grafikkarte mehr als ein 8-poliges Stromkabel benötigt, sollten Sie separate 8-polige Kabel zur Wahrung der Spannungsstabilität verwenden. 7. Bringen Sie die Systemgehäuseabdeckung wieder an und schließen Sie das Systemstromkabel an das

**ІНСТАЛЯЦІЯ ГРАФІЧНОІ КАРТИ**<br>1. ВИМКНІТЬ живлення комп'ютера. Відключіть<br>підключені до системи кабелі та вийміть будь-які дискретні графічні карти. 2. Зніміть корпус системи і знайдіть на материнській платі отвір PCI Express x16. Див. технічні характеристики материнської плати. 3. Зніміть покриття отвору розширення для доступу до вільних отворів, куди буде встановлено графічну карту. 4. Надійно вставте карту в отвір розширення. 5. Закріпіть графічну карту гвинтами корпусу

System.

## **STRUCNÁ INSTALACNÍ PRÍRUCKA<br><b>INSTALACE GRAFICKÉ KARTY**<br>1. Vypněte napájení počítače. Odpojte kabel(y)<br>připojený k počítači a odeberte stávají diskrétní

**GEFORCE-TREIBER INSTALLIEREN** Bitte stellen Sie für optimale Gaming-Leistung sicher,

**INSTRUKCJA SZYBKIEJ INSTALACJI INSTALACJA KARTY GRAFICZNEJ** 1. Wyłącz zasilanie komputera. Odłącz kabel(e) podłączony(e) do systemu i wszystkie oddzielne karty 7. Volte a colocar a tampa da caixa do sistema e reconecte o cabo de alimentação do sistema. **INSTALAÇÃO DO DRIVER GEFORCE** instalados para sua placa gráfica ZOTAC GAMING GeForce para um desempenho ótimo em jogos. NOTA: Os drivers GeForce mais recentes estão disponíveis em GEFORCE.com. É necessária uma conexão à internet para continuar. .4 فایل های دانلود شده روی سیستم را پیدا کنیدو روی آن دو بار کنیک کنید تا<br>راحل نصب دوباره شروع شود<br>سیستم را دوباره راه اندازی کنید<br>سیستم را دوباره راه اندازی کنید

neu.

**INSTALACION DE LA TARJETA GRAFICA**<br>1. APAGUE el equipo. Desconecte los cables<br>conectados al sistema y retire las tarjetas gráficas discretas existentes. 2. Retire la cubierta de la carcasa del sistema y localice la ranura PCI Express x16 que se encuentra en la placa base. Consulte las especificaciones de la placa base. 3. Retire las cubiertas de la ranura de expansión correspondientes a las ranuras disponibles donde se instalará la tarjeta gráfica. 4. Inserte la tarjeta firmemente en la ranura de expansión. .<br>5. Figure 1. Figure 1. Figure 1. Figure 1. Figure 1. Figure 1. Figure 1. Figure 1. Figure 1. Figure 1. Figure del sistema. 6. Conecte todos los cables de alimentación PCI-E necesarios desde la fuente de alimentación del sistema a la tarjeta gráfica. Los requisitos de alimentación pueden variar en función del modelo de tarjeta gráfica. NOTA: Si la tarjeta gráfica requiere varios cables de tension stable. 7. Refermez le couvercle du boîtier du système et rebranchez le câble d'alimentation du système. **INSTALLATION DU PILOTE GEFORCE**<br>Veuillez vous assurer d'avoir les derniers pilotes<br>disponibles installés pour votre carte graphique ZOTAC<br>GAMING GeForce pour toujours avoir des<br>performances de jeu optimales. REMARQUE : Les derniers pilotes GeForce sont disponibles sur GEFORCE.com. Une connexion Internet est nécessaire pour continuer 1. Scannez le code QR ci-dessus pour aller directement au site web des pilotes NVIDIA GEFORCE® ou saisissez l'URL dans le champ d'adresse du navigateur internet de votre système -<br>https://www.geforce.com/drivers.<br>2. Suivez le menu à l'écran pour télécharger les pilotes<br>GeForce pour votre modèle de carte graphique et pour<br>votre système d'exploitation.

### **GUÍA DE INSTALACIÓN RÁPIDA**

**INSTALAÇÃO DA PLACA GRAFICA**<br>1. Desligue o computador. Desconecte o(s) cabo(s)<br>conectado(s) ao sistema e retire quaisquer placas<br>gráficas discretas existentes. 2. Retire a tampa da caixa do sistema e localize a ranhura PCI Express x16 na placa principal. Consulte as especificações da placa principal. 3. Remova a(s) tampa(s) da ranhura de expansão para a(s) ranhura(s) disponível(eis) quando a placa gráfica for instalada. laca firmemente na ranhura de expansão. 5. Fixe a placa gráfica utilizando o(s) parafuso(s) da caixa do sistema.

dass Sie den aktuellen verfügbaren Treiber für Ihre ZOTAC GAMING GeForce Grafikkarte installiert haben. **GUIDE D'INSTALLATION RAPIDE INSTALLATION DE LA CARTE GRAPHIQUE** 1. Éteignez l'ordinateur. Débranchez le(s) câble(s) connecté(s) au système, et retirez la carte graphique

> Certifique-se de ter os drivers disponíveis mais recentes دليل التركيب السريع<br>ركيب بطاقة الرسيمات<br>وقف تطاقات رسيمات منفسلة موجودة<br>الطاقة بطاقات رسيمات منفسلة موجودة<br>فُك خطاء حاوية النظام وحدد مكان فصة SCI Express fo .1 .2 .3 .4 .5 .6 اً أسنان، يوصى باستخدام كبلات منفصلة ذات 8 أسنان للحفاظ على ثبات الفولتية<br>\*- أعد تركيب غطاء حاوية النظام وأعد توصيل كبل طاقة النظام لك غطاء حاوية النظام وحدد مكان فتحة PCI Express x16<br>في اللوحة الآم. يرجى الرجوع إلى مواصفات اللوحة الآم التابعة لك<br>لك غطاء أو أغطية فتحة التوسعة للفتحة أو الفتحات للتوفرة التي سيتم حل أي كبل أو كبلات طاقة PCI-B<br>مظلوبة من وحدة إمداد طاقة النظام إلى بطاقة الرسومات. قد تختلف منطلبات الطاقة حسب طراز بطاقة الرسومات. ملاحظة: إذا تطلبت بطاقة<br>لرسومات أكار من كيل طاقة واحد ذي 8 ركيب بطاقة الرسومات فيها<br>دخل البطاقة بإحكام في فتحة التوسعة حكم تثبيت بطاقة الرسومات باستخدام برغي أو براغي حاوية النظام<br>صُل أي كبل أو كبلات طاقة PCI-B

HINWEIS: Den aktuellen GeForce-Treiber sind unter GEFORCE.com verfügbar. Zum Fortfahren wird eine Internetverbindung benötigt. 1. Scannen Sie zum Aufrufen der Treiber-Website von NVIDIA GEFORCE® den obigen QR-Code oder geben Sie die URL in den Internetbrowser Ihres Systems ein https://www.geforce.com/drivers 2. Wählen Sie im Bildschirmmenü Ihr Grafikkartenmodell zum Herunterladen der GeForce-Treiber aus 3. Suchen Sie nach der auf Ihr System heruntergeladenen Datei und doppelklicken Sie sie zum Starten der Installation an. 4. Befolgen Sie die Bildschirmanweisungen zum Abschließen der Installation und sarten Sie das System discrète si une est présente. 2. Ouvrez le couvercle du boîtier du système et localisez l'emplacement PCI Express x16 sur la carte mère. Veuillez vous référer aux spécifications de votre Βεβαιωθείτε πως έχετε τους τελευταίους διαθέσιμους οδηγούς εγκατεστημένους για την κάρτα γραφικών ZOTAC GAMING GeForce για βέλτιστη απόδοση carte mère. 3. Retirez le(s) couvercle(s) des emplacements d'extension pour le(s) emplacement(s) où vous voulez installer la carte graphique. 4. Insérez fermement la carte dans l'emplacement d'extension. ı.<br>carte graphique à l'aide de la(des) vis du boîtier du système. 6. Branchez le(s) câble(s) d'alimentation PCI-E nécessaires de l'alimentation du système à la carte

## NOTA: Los controladores GeForce más recientes están disponibles en GEFORCE.com. Se necesita una conexión a Internet para continuar.

**GUIA DE INSTALAÇÃO RÀPIDA<br>INSTALAÇÃO DA PLACA GRÁFICA**<br>1. Desligue o computador. Desligue o(s) cabo(s)<br>conectado(s) ao sistema e remova qualquer placa<br>gráfica discreta existente. 2. Remova a tampa do alojamento do sistema e posicione no slot do PCI Express x16 na placa mãe. Consulte as especificações da sua placa mãe. 3. Remova a(s) tampa do slot de expansão para o(s) slot(s) disponível(eis) onde a placa gráfica será

1. Escanee el código QR anterior para ir al sitio web de los controladores NVIDIA GEFORCE® o escriba la dirección URL en el explorador de Internet del sistema: https://www.geforce.com/drivers. 2. Siga el menú en pantalla para descargar los controladores GeForce para el modelo de tarjeta gráfica y sistema operativo correspondiente. 3. Localice el archivo descargado en el sistema y haga doble clic en él para comenzar el proceso de instalación. 4. Siga las instrucciones que aparezcan en la pantalla para completar la instalación y reinicie el sistema cuando haya terminado.

γραφικών.<br>2. Αφαιρέστε το κάλυμμα της θήκης του συστήματος και « illesztőprogramok vannak telepítve az optimális<br>βρείτε τη θύρα PCI Express x16 στη μητρική. Ανατρέξτε « · játékteljesítmény érdekében.

alimentación de 8 contactos, se recomienda usar cables de 8 contactos independientes para mantener la estabilidad del voltaje. 7. Vuelva a colocar la tapa de la carcasa del sistema y a conectar el cable de alimentación del sistema. **INSTALACIÓN DEL CONTROLADOR GEFORCE** Asegúrese de tener instalados los controladores disponibles más recientes para la tarjeta gráfica ZOTAC GAMING GeForce para conseguir un rendimiento óptimo en los juegos. 3. Localisez le fichier téléchargé sur votre système et double-cliquez dessus pour démarrer le processus d'installation. 4. Suivez les instructions à l'écran pour terminer l'installation et redémarrer le système lorsque terminé. **ΟΔΗΓΟΣ ΓΡΗΓΟΡΗΣ ΕΓΚΑΤΑΣΤΑΣΗΣ**

> -олока.<br>ините все необходимые кабели питан PCI-E от блока питания системы к видеокарте. Требования по электропитанию могут различаться в зависимости от модели видеокарты. ПРИМЕЧАНИЕ. Если видеокарте требуется более одного 8-контактного кабеля питания, рекомендуется использовать отдельные 8-контактные кабели для

graphique. Les besoins d'alimentation peuvent varier selon le modèle de la carte graphique. REMARQUE : Si la carte graphique nécessite plus d'un câble d'alimentation de 8 broches, il est recommandé d'utiliser des câbles de 8 broches séparés pour obtenir une

> https://www.geforce.com/drivers<br>2. Ikuti menu di layar untuk mengunduh driver GeForce<br>untuk OS dan model kartu grafis Anda.<br>3. Carilah file yang diunduh di sistem Anda dan klik dua<br>kali untuk memulai proses instalasi. 4. Ikuti petunjuk di layar guna menyelesaikan instalasi dan nyalakan kembali sistem setelah selesai.

#### **GUIDA INTRODUTTIVA GEFORCEドライバーのインストール**<br>最適なゲームパフォーマンスを実現するには、最新の<br>GeForceドライバーをインストールしてください。

**INSTALLAZIONE DELLA SCHEDA GRAFICA** 1. Spegnere il computer. Scollegare i cavi collegati al sistema e rimuovere eventuali schede grafiche esistenti. 注:最新のGeForceドライバーは、GEFORCE.comで入手 できます。ダウンロードするにはインターネット接続が必 要です。 2. Rimuovere il coperchio del case del sistema e individuare lo slot PCI Express x16 sulla scheda madre. Fare riferimento alle specifiche della scheda madre. 3. Rimuovere i coperchi degli slot di espansione per gli slot disponibili in cui verrà installata la scheda grafica. 4. Inserire saldamente la scheda nello slot di espansione<br>5. Fissare la scheda grafica utilizzando le viti del case<br>del sistema.<br>6. Collegare tutti i cavi di alimentazione PCI-E necessari<br>6. Collegare tutti i cavi di alimentazione professor<br>dall'alimentatore del sistem 1. 上記のQRコードをスキャンするか、インターネットブラ ウザ上で次のURL(https://www.geforce.com/drivers)にア クセスし、NVIDIA GEFORCE® ドライバーのWebサイトに アクセスします。 2. 画面上のメニューに従って、グラフィックスカードのモデ<br>ルおよびOSに対応したGeForceドライバーをダウンロー<br>ドします。<br>タウックし、インストールプロセスを開始します。<br>4. 画面上の指示に従ってインストールを完了し、完了した

richiede più di un cavo di alimentazione a 8 pin, si らシステムを再起動します。 consiglia di utilizzare cavi a 8 pin separati per<br>mantenere la stabilità della tensione.<br>7. Riposizionare il coperchio del case del sistema.<br>ricollegare il cavo di alimentazione del sistema.

**INSTALLAZIONE DEL DRIVER GEFORCE** Assicurarsi di avere i più recenti driver disponibili installati per la scheda grafica ZOTAC GAMING GeForce in modo da ottenere prestazioni di gioco **그래픽 <b>카드 열지**<br>1. 컴퓨터 전원을 끕니다. 시스템과 연결된 전원선을 뽑고<br>기존에 장착된 그래픽 카드를 제거하고 메인보드에서 PCI<br>2. 시스템 케이스의 덮개를 제거하고 메인보드에서 PCI

4. Masukkan kartu dengan erat ke dalam slot ekspans<br>5. Kencangkan kartu grafis dengan menggunakan<br>sekrup pada kasing sistem. 6. Hubungkan kabel power PCI-E yang diperlukan dari power supply sistem ke kartu grafis. Persyaratan daya 4. Seguire le istruzioni su schermo per completare l'installazione e riavviare il sistema una volta terminato. クイックインストールガイド

CATATAN: Drivers GeForce terbaru tersedia di<br>GEFORCE.com. Koneksi Internet yang diperlukan untuk - 5. パソコンケース付属のネジを使用して、グラフィックスカ - 프로그램 설치를 시작합니다.<br>melanjutkan. - Moneksi Internet yang diperlukan untuk - 5. パソコンケース付属しネット 1. Pindai kode QR di atas untuk masuk ke situs web 6.必要なPCI-E電源ケーブルをバンコンの電源かシグラフ<br>Driver NVIDIA GEFORCE® atau masukkan URL ke ― イックスカードに接続します。電力要件は、グラフィックスカード<br>browser internet sistem Anda - ― ドのモデルによって PCI Express x16スロットがあることを確認します。 3. グラフィックスカードを取り付けるためにパソコンケー ス背面の拡張スロットカバーを取り外します。 4. グラフィックスカードをPCI Express x16スロットに装着 に複数の8ピン電源ケーブルが必要な場合は、電圧の安定 性を維持するために、分岐ケーブルではなく個別の8ピン ケーブルを使用することをお勧めします。 7. パソコンの側面パネルを元に戻し、電源ケーブルを再接 続します。

고정합니다.<br>6. 파워에서 그래픽카드와 연결하는데 필요한 PCI-E 전원<br>케이블을 찾아 연결합니다. 전력 요구 사항은 그래픽카드 모델에 따라 상이합니다.<br>참고: 그래픽카드가 8핀 전원 케이블이 두 개 이상 필요한<br>경우, 안정적인 전압 유지를 위해 별도의 8핀 케이블을 사용하는 것이 좋습니다.<br>7. 시스템 케이스의 덮개를 재조립하고 시스템 전원 케이블을 다시�연결합니다.

.<br>Express 참습니다. 메인보드 사양을 참조해

.<br>· 설치할 확장 슬롯의 덮개를 제거합니다 4. 그래픽카드를 확장 슬롯에 단단히 끼워 넣습니다.<br>5. 시스템 케이스의 나사를 사용하여 그래픽 카드를

7. Αντικαταστήστε το κάλυμμα της θήκης του συστήματος και συνδέστε ξανά το καλώδιο ισχύος

παιχνιδιού.<br>ΣΗΜΕΙΩΣΗ: Οι τελευταίοι οδηγοί GeForce είναι<br>διαθέσιμοι στη διεύθυνση GEFORCE.com. Απαιτείται<br>σύνδεση στο Ίντερνετ για να συνεχίσετε. 1. Κάνετε σάρωση του ανωτέρω κωδικού QR για να μεταβείτε στην ιστοσελίδα των οδηγών της NVIDIA Ε<sup>ε</sup> ή εισάγετε τη διεύθυνση URL στο

συστήματος. **ΕΓΚΑΤΑΣΤΑΣΗ ΠΡΟΓΡΑΜΜΑΤΟΣ ΟΔΗΓΗΣΗΣ GEFORCE**

https://www.geforce.com/drivers 2. Ακολουθήστε το μενού στην οθόνη για να κατεβάσετε τους οδηγούς GeForce για το μοντέλο της κάρτας γραφικών σας και για το λειτουργικό σας σύστημα. 3. Εντοπίστε το κατεβασμένο αρχείο στον υπολογιστή σας και κάνετε διπλό κλικ πάνω του για να ξεκινήσει η διαδικασία εγκατάστασης. 4. Ακολουθήστε τις οδηγίες στην οθόνη για να ολοκληρώσετε την εγκατάσταση και κάνετε επανεκκίνηση του συστήματος μόλις τελειώσει.

#### **GYORS BEÜZEMELÉSI ÚTMUTATÓ**

**VIDEOKARTYA BESZERELESE**<br>1. Kapcsolja KI a számítógépet. Húzza ki a rendszerhez<br>csatlakoztatott kábel(eke)t, és távolítsa el a meglévő<br>különálló videokártyá(ka)t. 2. Távolítsa el a rendszerház fedelét, és keresse meg<br>az alaplapon a PCI Express x16 foglalatot. Kérjük,<br>olvassa el az alaplap műszaki adatat.<br>3. Távolítsa el a bövítőhely(eélelét (fedeleit) a<br>rendelkezésre álló bővítőhel

> نصب ک*ارت گرافیک*<br>. کامپیوتر را خاموش کنید. کابل های<br>. متصل به سیستم را جدا کنید و ک*ارت های گرافیک گسسته موجود* را خارج کنید درپوش شکاف گسترش مربوط به شکاف های موجود راکه کارت گرافیک در آنها نصب می شود جدا کنید

نارت را محکم داخل شکاف گسترش<br>ارار دهید<br>نارت گرافیک را با استفاده از پیچ های<br>درپوش سیستم محکم کنید ، کابل های برق PCI-B .مورد نیاز را از منبع برق سیستم به کارت گرافیک وصل کنید<br>بسته بهمدل کارت گرافیک، برق مورد نیاز ممکن است متفاوت باشد. نکته: اگر<br>کارت گرافیک به بیش از یک کابل برق و پینی، نیاز دارد، توصیه می شود از کابل

درپوش محفظه سیستم را در جای خود بگذارید و کابل برق سیستم را وصل کنید .7 کارت گرافیک به بیش از یک کابل برق و پینی نیاز<br>مای 8 پینی جداگانه برای تأمین ولتاژ استفاده کنید

لصب درایور GEFORCE<br>بررسی کنید جدیدترین درایورهای موجود را برای کارت گرافیک<br>برای اجرای ورا برای ما داشته باشد<br>برای اجرای بازی ما داشته باشد

نکته: جدیدترین درایورهای GeForce در GEFORCE.com<br>موجود است. برای ادامه کار به اتصال اینترنت نیاز است

tápkábel szükséges, a feszültség stabilitásának megőrzése érdekében ajánlott külön 8 tűs kábeleket használni. 7. Helyezze vissza a rendszerház fedelét, és csatlakoztassa újra a rendszer tápkábelét.

**GEFORCE ILLESZTÓPROGRAM TELEPÍTÉSE**<br>Kérjük, győződjön meg arról, hogy a ZOTAC GAMING

βρείτε τη θύρα PCI Εκρτess x16 στη μητρική. Ανατρέξτε βιαθεσιασμού επαγουσιασμα.<br>στις προδιαγραφές της μητρικής σας:<br>επέκτασης για την προβασμη/κράσια της θύρας<br>εγκατασταθεί η κάρτα γραφικών.<br>εγκατασταθεί η κάρτα γραφικών 4. Επόγετε την κάρτα στέρα στη θύρα επέκτασης<br>Βιδαίνε της θήκης του συστήματος, νον αχώρο την 11 - Olyssea be a ferti OR-ködde ax NIVDIA GEFORCE<br>Βιδαίνε της θήκης του συστήματος, νον αχώρου σχύρος - Die ax URU-La rendezer

### گ QR بالا را اسکن کنید تا به ویسایت YVIDIA GEBORCE<br>دراوروها بروید، یا نشانی اینترلتی را در مرورگر اینترنت سیستم به آذرس<br>دراوروها بروید، یا نشانی اینترلتی را در مرورگر اینترنت سیستم به آذرس<br>مزی روی صبستم طملتان دنبال کنید<br> ®

#### .1 للاحظة: تتوفر برامج تشغيل GEFORCE.com الأحدث في للوقع GEFORCE.com<br>لزم وجود اتصال بالإنترنت للمتابعة

سع ضوئيًا رمز الاستجابة السريعة.QR أعلاه للانتقال إلى موقع ويب برامج تشفيل<br>NVIDIA GEFORCE أو أدخل عنوان URL في متصفح الإنترنت بالنظام الذي تستخدمه bttps://www.geforce.com/driver<br>تيح الثالية التي تظهر على الشاشة لتنزيل برامج تشغيل GEPORCE<br>طراز بطاقة الرسومات ونظام التشغيل اسسح شوقيًّا رمز الاستجابة السريعة QR ، آهانه للانتقال إلى موقع ويب برامج تشغيل<br>NVIDIA GERORCE أو أدخل هنوان URL في متصفح الإنترنت بالتظام الذي تس ا ً حدد موقع الملف الذي تم تنزيله في النظام التابع لك، وانقر فوقه نقر .<br>النظام التعليم التعليم التعليم التشاش على الشاش

#### **SPRIEVODCA RÝCHLOU INŠTALÁCIOU**

ثبيت برنامج تشغيل GEPORCE<br>أكد من تثبيت أحدث برامج التشغيل للتوفرة لبطاقة الرسومات<br>ZOTAC GAMING GaForce لشيان الأداء الأمثل<br>ثناء تشغيل ألعاب GEFORCE لضن الأداء الأمثل

> https://www.geforce.com/drivers 2. Ovládače GeForce pre váš model grafickej karty a operačný systém si stiahnite podľa pokynov na obrazovke. 3. Nájdite stiahnutý súbor vo svojom systéme a dvakrát naň kliknite, aby sa spustil proces inštalácie. 4. Podľa pokynov na obrazovke dokončite inštaláciu a reštartujte systém.

#### **KRATEK VODNIK ZA NAMESTITEV**

napetost. 7. Namestite pokrov ohišja sistema in ponovno priključite napajalni kabel sistema.

**NAMESTITEV GONILNIKA GEFORCE** Poskrbite, da bodo za vašo grafično kartico ZOTAC GAMING GeForce nameščeni najnovejši gonilniki, saj boste le tako pridobili optimalno igralno zmogljivost.

operacijski sistem. 3. Poiščite preneseno datoteko v sistemu in jo dvokliknite, da začnete postopek namestitve. 4. Upoštevajte navodila na zaslonu, da dokončate namestitev, nato pa znova zaženite sistem. **HIZLI KURULUM KILAVUZU**

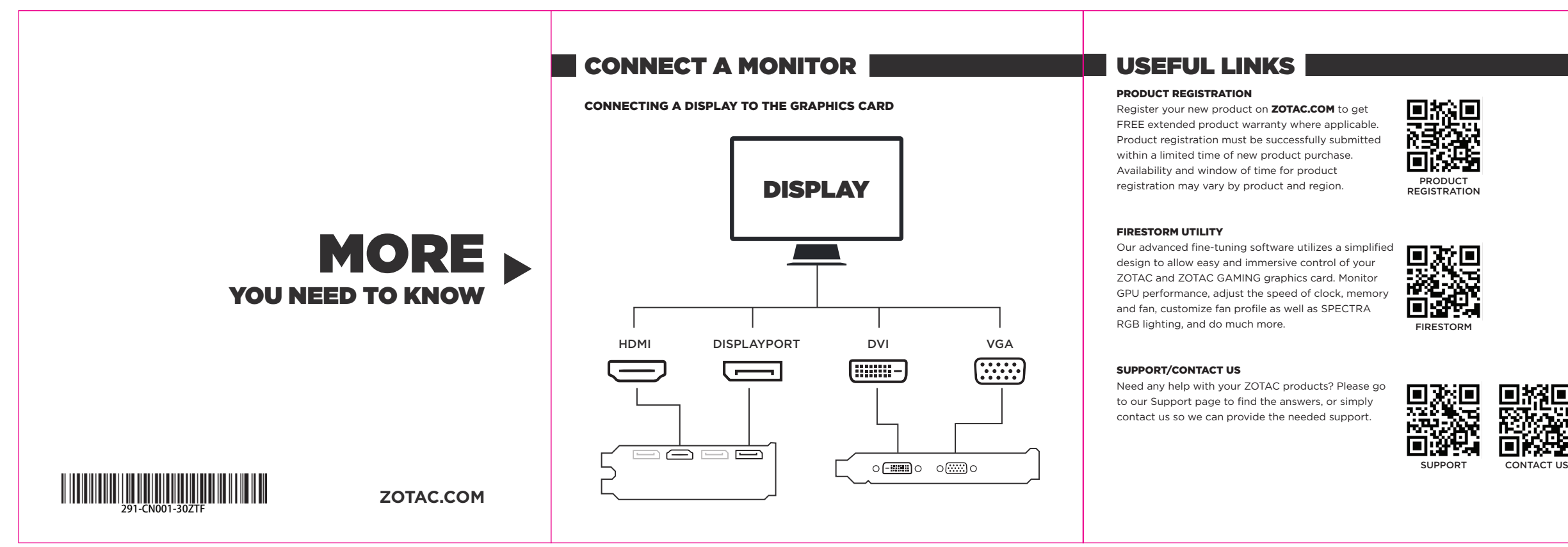

**GEFORCE SÜRÜCÜ KURULUMU** Optimum oyun performansı elde etmek üzere lütfen ZOTAC GAMING GeForce ekran kartınız için mevcut en yeni sürücülerin kurulu olduğundan emin olun.

NOT: En güncel GeForce Sürücüleri GEFORCE.com'da mevcuttur. Devam etmek için bir İnternet bağlantısı

gereklidir.

1. NVIDIA GEFORCE® Sürücüleri web sitesine gitmek için yukarıdaki QR kodunu tarayın veya URL'yi (https://www.geforce.com/drivers) sisteminizin internet

tarayıcısına girin 2. Ekran kartı modeliniz ve işletim sisteminiz için GeForce sürücülerini indirmek üzere ekran menüsünü takip edin.<br>3. İndirilen dosyayı sisteminizde bulun ve kurulum<br>işlemine başlamak için çift tıklayın.<br>4. Kurulumu tamamlamak ve tamamlandıktan sonra<br>sistemi yeniden başlatmak için ekrandaki talimatları izleyin. **ПОСІБНИК ЗІ ШВИДКОЇ ІНСТАЛЯЦІЇ**

системи. 6. Підключіть будь-які потрібні кабелі живлення РСІ-Е від джерела живлення системи до графічної карти. Вимоги до живлення можуть відрізнятися залежно від моделі графічної карти. ПРИМІТКА: Якщо для графічної карти потрібно більше одного кабелю живлення з 8 контактами, радимо застосовувати окремі кабелі з 8 контактами задля стабільності

напруги. 7. Поставте на місце корпус системи і повторно підключіть кабель системи. **ІНСТАЛЯЦІЯ ДРАЙВЕРА GEFORCE**

Переконайтеся, що для оптимальних робочих характеристик графічної карти ZOTAC GAMING GeForce встановлено найновіші доступні драйвери. ПРИМІТКА: Найновіші GeForce Drivers доступні тут: GEFORCE.com. Для продовження потрібне підключення до Інтернету.

1. Скануйте поданий вище QR-код, щоб перейти на веб-сайт NVIDIA GEFORCE® Drivers, або введіть

посилання в рядок браузера: https://www.geforce.com/drivers

2. Виконуйте вказівки з екранного меню, щоб завантажити драйвери GeForce, які відповідають вашій операційній системі та моделі графічної карти.

3. Знайдіть у системі завантажений файл і двічі натисніть на нього, щоб почати процес інсталяції. 4. Виконуйте інструкції на екрані, щоб завершити інсталяцію та після цього перезапустити систему.

**INSTALACJA STEROWNIKA GEFORCE** Dla zapewnienia optymalnego działania należy zainstalować najnowsze, dostępne sterowniki ZOTAC GAMING karty graficznej GeForce.

UWAGA: Najnowsze sterowniki GeForce są dostępne na stronie internetowej GEFORCE.com. Aby kontynuować, wymagane jest połączenie z Internetem. 1. Zeskanuj zamieszczony powyżej kod QR, aby przejść do strony internetowej sterowników NVIDIA GEFORCE® lub wprowadź adres URL do przeglądarki internetowej – https://www.geforce.com/drivers 2. Postępuj zgodnie z menu wyświetlanym na ekranie, aby pobrać sterowniki GeForce dla posiadanego

#### modelu karty graficznej i systemu operacyjnego. 3. Znajdź w systemie pobrany plik i klikając w niego dwukrotnie rozpocznij proces instalacji. 4. Postępuj zgodnie z instrukcjami wyświetlanymi na ekranie, aby dokończyć instalację, a po jej zakończeniu uruchom ponownie system.

### **GUIA DE INSTALAÇÃO RÁPIDA**

graficzne. 2. Zdejmij pokrywę obudowy i znajdź gniazdo PCI Express x16 na płycie głównej. Należy zapoznać się z danymi technicznymi płyty głównej. 3. Zdejmij osłonę gniazda rozszerzeń z dostępnego gniazda, gdzie zostanie zainstalowana karta graficzna. 4. Włóż dokładnie kartę do gniazda rozszerzeń. 5. Przymocuj kartę graficzną za pomocą śrub(y) obudowy komputera. 6. Podłącz wszelkie wymagane kable zasilania PCI-E 1. Digitalize o código QR acima para acessar o site dos driversNVIDIA GEFORCE® ou introduza o URL no navegador da Internet de seu sistema https://www.geforce.com/drivers 2. Siga o menu na tela para fazer download dos drivers GeForce para o modelo e sistema operacional de sua placa gráfica. 3. Localize o arquivo baixadoem seu sistema e clique duas vezes para iniciar o processo de instalação.

od zasilacza systemu do karty graficznej. Wymagania<br>od dotyczące zasilania mogą się różnić w zależności od<br>modelu karty graficzne. UWAGA: Jeżeli karta graficzna<br>wymaga więcej niż jednego 8-pinowego kabla zasilania,<br>aby zap

6. Conecte quaisquer cabos de alimentação PCI-E da fonte de alimentação do sistema à placa gráfica. Os 4. Siga as instruções na tela para completar a instalação e reinicie o sistema depois disso. requisitos de energia variam em função do modelo da placa gráfica. NOTA: Se a placa gráfica exigir mais do

que um cabo de alimentação de 8 pinos, recomendamos a utilização de cabos separados de 8 pinos para manter a tensão estável.

4. Siga as instruções na tela para concluir a instalação e reinicie o sistema quando terminar.

instalada. 4. Insira a placa firmemente no slot de expansão 5. Fixe a placa gráfica usando parafuso(s) da carcaça do sistema. 6. Conecte qualquer(quaisquer) cabo(s) de energia PCI-E necessário(s) da fonte de alimentação do sistema para a placa gráfica. Os requisitos de energia podem variar de acordo com o modelo de placa gráfica. NOTA: Se a placa gráfica necessita mais de um cabo de energia de 8 pin, é recomendado usar cabos separados de 8 pin para manter a estabilidade da tensão. 7. Substitua a tampa da alojamento do sistema e reconecte o cabo de energia do sistema. **INSTALAÇÃO DO DRIVER GEFORCE** Certifique-se que ter os drivers mais recentes disponíveis instalados para a placa gráfica do seu ZOTAC GAMING GeForce para um desempenho de

jogo otimal. NOTA: Os Drivers GeForce mais recentes estão disponíveis em GEFORCE.com. Para proceder, é necessário uma conexão com a Internet. 1. Digitalize o QR code acima para ir para o site dos Drivers NVIDIA GEFORCE® ou digite a URL no navegador da internet de seu sistema -

3. Localize o arquivo que foi baixado no seu sistema de faça um clique duplo nele para iniciar o processo de instalação.

### **КРАТКОЕ РУКОВОДСТВО ПО УСТАНОВКЕ**

**УСТАНОВКА ВИДЕОКАРТЫ** 1. Выключите компьютер. Отсоедините кабели, подключенные к системе, и извлеките все существующие дискретные видеокарты. 2. Снимите крышку системного блока и найдите слот PCI Express x16 на материнской плате. Обратитесь к руководству вашей материнской платы. 3. Снимите крышку(и) слота(ов) расширения для доступного(ых) слота(ов), в который(е) будет

https://www.geforce.com/drivers 2. Siga o menu na tela para o download dos drivers GeForce para o modelo de sua placa gráfica e SO. поддержания стабильного напряжения. 7. Установите на место крышку системного блока и повторно подключите кабель питания системы. **УСТАНОВКА ДРАЙВЕРА GEFORCE** Убедитесь, что для вашей видеокарты ZOTAC GAMING GeForce установлены последние

установлена видеокарта. 4. Плотно вставьте карту в слот расширения. 5. Закрепите видеокарту с помощью винтов системного блока.

telepítés indításához. 4. Kövesse a képernyőn megjelenő utasításokat a telepítés befejezéséhez, majd indítsa újra a rendszert.

### **PANDUAN PEMASANGAN CEPAT**

**PEMASANGAN KARTU GRAFIS** 1. Matikan komputer. Cabut klien yang terhubung dengan sistem, lalu lepaskan semua kartu grafis diskret yang ada. 2. Lepaskan penutup kasing sistem dan cari slot PCI Express x16 di motherboard. Bacalah spesifikasi motherboard Anda. 3. Lepaskan penutup slot ekspansi untuk slot yang tersedia di tempat kartu grafis akan dipasang.

mungkin bervariasi menurut model kartu grafis. CATATAN: Jika kartu grafis memerlukan lebih dari satu kabel power 8 pin, sebaiknya gunakan kabel 8 pin terpisah untuk mempertahankan stabilitas voltase. 7. Pasang kembali penutup kasing sistem dan sambungkan kembali kabel daya sistem. **INSTALASI DRIVER GEFORCE**<br>Pastikan driver terbaru telah diinstal untuk kartu grafis<br>ZOTAC GAMING GeForce agar Anda memperoleh<br>performa bermain game yang optimal. します。 2. パソコンの側面パネルを取り外し、マザーボード上に 1. 위의 QR 코드를�스캔하여 NVIDIA GEFORCE® 드라이버

ottimali. NOTA: I più recenti driver GeForce sono disponibili su GEFORCE.com. Per procedere è necessaria una connessione a Internet. 1. Eseguire la scansione del codice QR sopra per accedere al sito web dei driver NVIDIA GEFORCE® o inserire l'URL nel browser Internet del sistema https://www.geforce.com/drivers 2. Seguire il menu su schermo per scaricare i driver GeForce per il modello di scheda grafica e sistema operativo. 3. Individuare il file scaricato sul sistema e fare doppio clic su di esso per iniziare il processo di installazione.

주시기�바랍니다.

**GEFORCE 드라이버 설치**<br>최적의 게임 성능을 위해 ZOTAC GAMING GeForce<br>그래픽카드에 최신 드라이버가 설치되어 있는지 확인 .<br>그래픽카드에<br>하십시오.

クラフィックスカードの取り付け<br>1. パソコンの電源を切ります。パソコンに接続されている とを三二登 수 있습니다. 설치를 위해서는 인터넷 연결이<br>- 『ホナーブルを抜き、既存のグラフィックスカードを取り外 星요합니다.<br>-

웹사이트로 이동하거나 인터넷 브라우셔에 URL<br>https://www.geforce.com/drivers를 입력하십시오.<br>2. 화면 메뉴를 보고, 사용 중인 그래픽카드 모델과 OS에<br>해당하는 GeForce 드라이버를 다운로드합니다.

доступные драйверы с целью обеспечения оптимальной игровой эффективности. ПРИМЕЧАНИЕ. Последние драйверы GeForce доступны на веб-сайте GEFORCE.com. Для продолжения требуется подключение к Интернету. 1. Отсканируйте приведенный выше QR-код, чтобы перейти на веб-сайт драйверов NVIDIA GEFORCE®, или введите URL-адрес в адресной строке интернет-браузера вашей системы —<br>https://www.geforce.com/drivers.<br>2. Следуйте инструкциям на экране, чтобы загрузить<br>драйверы GeForce для вашей модели видеокарты и ОС. 3. Найдите загруженный файл в своей системе и дважды кликните на нем, чтобы начать процесс установки. 4. Следуйте инструкциям на экране, чтобы завершить установку, и после ее завершения перезагрузите систему.

### **GRAPHICS CARD INSTALLATION GRAPHICS CARD INSTALLATION &**

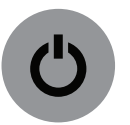

01

**Power OFF the computer. Unplug the cable(s) connected to the system, and remove any existing discrete graphics card(s).**

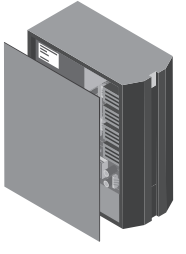

04/05

**Insert the card firmly into the expansion slot. Secure the graphics card using the system** 

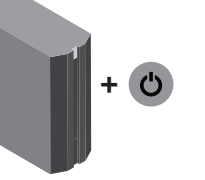

**case screw(s).**

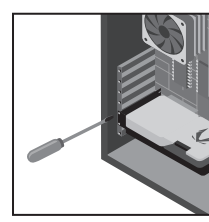

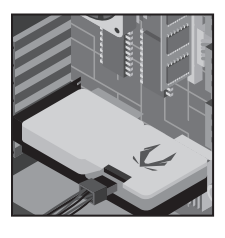

06

**Connect any required PCI-E power cable(s)** 

**from the system power supply to the graphics card. Power requirements may vary by graphics card model.**

*NOTE: If the graphics card requires more than one 8-pin power cable, it is recommended to use separate 8-pin cables to maintain voltage stability.*

07 **Replace the system case cover and reconnect** 

**the system power cable.**

02

**Remove the system case cover and locate the PCI Express x16 slot on the motherboard. Please refer to your motherboard specifications.**

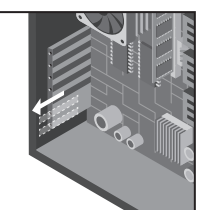

03 **Remove the expansion slot cover(s) for the available slot(s) where the graphics card will be installed.** +

Availability and window of time for product and region. Please refer to

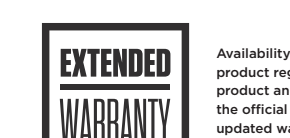

product registration may vary by the official ZOTAC website for the updated warranty policy.

#### راهنی نصب سریع

.2 .3 .4 .5

مراحل نصب دوباره شروع شود

GeForce GAMING ZOTAC بررسی کنید جدیدترین درایورهای موجود را برای کارت گرافیک

.1 .2 .3

> .2 .3 .4

# tehnot=ka

Ovaj dokument je originalno proizveden i objavljen od strane proizvođača, brenda ZOTAC, i preuzet je sa njihove zvanične stranice. S obzirom na ovu činjenicu, Tehnoteka ističe da ne preuzima odgovornost za tačnost, celovitost ili pouzdanost informacija, podataka, mišljenja, saveta ili izjava sadržanih u ovom dokumentu.

Napominjemo da Tehnoteka nema ovlašćenje da izvrši bilo kakve izmene ili dopune na ovom dokumentu, stoga nismo odgovorni za eventualne greške, propuste ili netačnosti koje se mogu naći unutar njega. Tehnoteka ne odgovara za štetu nanesenu korisnicima pri upotrebi netačnih podataka. Ukoliko imate dodatna pitanja o proizvodu, ljubazno vas molimo da kontaktirate direktno proizvođača kako biste dobili sve detaljne informacije.

Za najnovije informacije o ceni, dostupnim akcijama i tehničkim karakteristikama proizvoda koji se pominje u ovom dokumentu, molimo posetite našu stranicu klikom na sledeći link:

[https://tehnoteka.rs/p/zotac-nvidia-geforce-rtx-3080-gaming-trinity-lhr-10gb](https://tehnoteka.rs/p/zotac-nvidia-geforce-rtx-3080-gaming-trinity-lhr-10gb-gddr6x-320-bit-graficka-kartica-akcija-cena/?utm_source=tehnoteka&utm_medium=pdf&utm_campaign=click_pdf)[gddr6x-320-bit-graficka-kartica-akcija-cena/](https://tehnoteka.rs/p/zotac-nvidia-geforce-rtx-3080-gaming-trinity-lhr-10gb-gddr6x-320-bit-graficka-kartica-akcija-cena/?utm_source=tehnoteka&utm_medium=pdf&utm_campaign=click_pdf)